## **Program Outline**

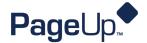

## **Upskill - Recruitment Super User Training**

| Training Overview            |                                                                                                    |  |
|------------------------------|----------------------------------------------------------------------------------------------------|--|
| Audience                     | Super Users responsible for administering the PageUp Recruitment module.                                                                                                    |  |
| Training Objective           | To enable participants to successfully update the key back-end system configuration.                                                                                                    |  |
| Delivery of Training         | Training is conducted virtually via Webinar.                                                                                                    |  |
| Program Outline              |                                                                                                    |  |
| Getting started              | <ul> <li>Welcome / Introductions</li> <li>Learning objectives</li> <li>Navigating the Knowledge Portal</li> </ul>                                                                                                    |  |
| System settings              | <ul> <li>Overview of system settings         <ul> <li>Navigating system settings</li> <li>Updating key features (Sites, Organisational hierarchy etc)</li> </ul> </li> <li>Review application sources</li> <li>LinkedIn RSC integration</li> </ul> |  |
| Job card management          | <ul> <li>Job card overview</li> <li>How to edit a job card field</li> <li>How to make a field mandatory</li> </ul>                                                                                                    |  |
| Job templates                | <ul> <li>Create job template</li> <li>Use a job template</li> <li>Archive a job template</li> </ul>                                                                                                    |  |
| Break                        |                                                                                                    |  |
| Approval processes           | <ul> <li>How job and offer approval processes are used</li> <li>How to review existing approval processes</li> <li>Create an approval process</li> <li>Edit an approval process</li> </ul>                                                         |  |
| Recruitment processes        | <ul> <li>Recruitment process overview</li> <li>Create and edit an application status</li> <li>Create and edit a recruitment process</li> <li>Create and edit a job status</li> </ul>                                                               |  |
| Cronofy calendar integration | <ul><li>Overview of Cronofy integration</li><li>Activation process</li></ul>                                                                                                    |  |
| Communication templates      | <ul> <li>When are communication templates used</li> <li>Editing a communication template</li> </ul>                                                                                                    |  |

## **Program Outline**

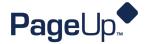

| Recruitment Briefs            | <ul> <li>Overview of Recruitment Briefs         <ul> <li>Flexible Forms</li> </ul> </li> <li>Create a Recruitment Brief</li> <li>Adding collaborators</li> <li>Hiring Manager dashboard view</li> </ul>                       |  |
|-------------------------------|----------------------------------------------------------------------------------------------------|--|
| End of Day 1                  | • Q&A                                                                                                    |  |
| Day 2                         |                                                                                                    |  |
| Day 2 Introduction            | <ul><li>Day 1 recap</li><li>Day 2 learning objectives</li></ul>                                                                                                    |  |
| Enhanced Report               | <ul> <li>Analytics vs Enhanced reports</li> <li>Analytics overview</li> <li>Create a new Enhanced report</li> <li>Set up a delivery schedule for a report</li> </ul>                                                          |  |
| Break                         |                                                                                                    |  |
| Forms                         | <ul> <li>Create and edit an application form</li> <li>Review scores and rules</li> <li>Other form types</li> </ul>                                                                                                    |  |
| Applicant Progress Board      | <ul> <li>Overview of Applicant Progress Board         <ul> <li>Activation process</li> <li>List view VS card view</li> <li>Filters</li> </ul> </li> <li>Partners – Background checks / Online assessment providers</li> </ul> |  |
| Talent Search / Talent Pools  | <ul> <li>Create categories/tags and talent pools</li> <li>Category/Tag/Talent pool management</li> </ul>                                                                                                    |  |
| User accounts and permissions | <ul> <li>Create a new user</li> <li>Reset a user's password</li> <li>Update profile information</li> <li>Permissions VS team access</li> <li>Review of your responsibilities as a Super User</li> </ul>                       |  |
| Recent releases               | Overview on recent new releases                                                                                                    |  |
| End of Day 2                  | • Q&A                                                                                                    |  |